## **Instructions for Completing an Optional Module**

Step 1: Go t[o www.citi.pitt.edu](http://www.citi.pitt.edu/) and login

Step 2: Since you have already completed the required IRB courses, click on the Basic/Refresher course previously completed

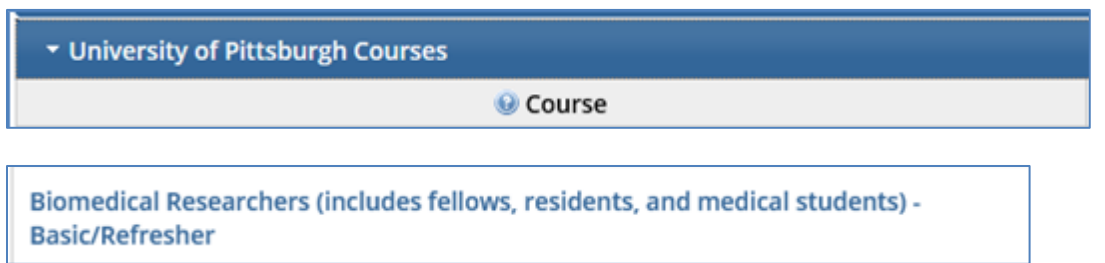

or

Social & Behavioral Research - Basic/Refresher

Step 3: Re-directed to a page displaying all the completed and optional modules, click on the name of the module to be completed (e.g., International Studies)

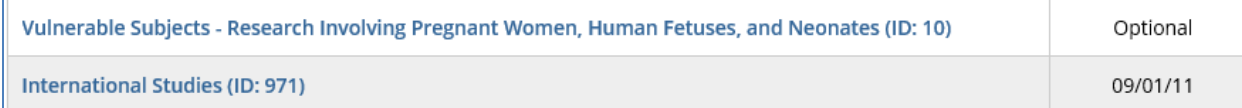

Step 4: Complete the module and quiz